# How do I add a Shop product to a registration form?

11/08/2025 10:07 am AEST

## Overview

Shop products can be added to registration forms to offer additional items such as uniforms, merchandise, donations or other bespoke services during your registration process.

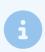

Note: Shop products can be attached to Shop, Membership and Event registration forms.

## Step-by-Step

Step 1: Edit the relevant form

In the left-hand menu, click MEMBERSHIP FORMS (or SHOP, or EVENTS).

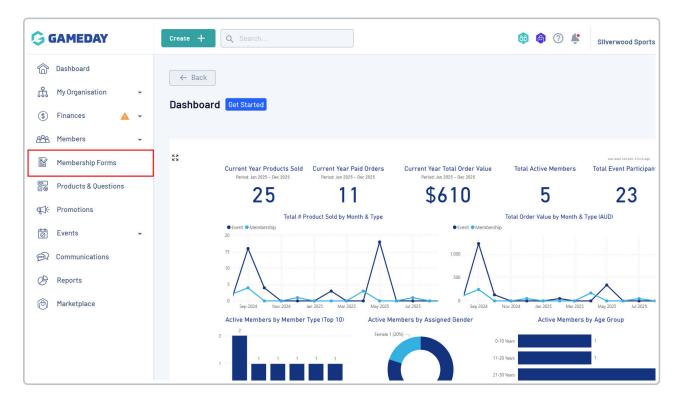

Then, find the form you wish to modify and click the **EDIT** button in the **three dots menu** 

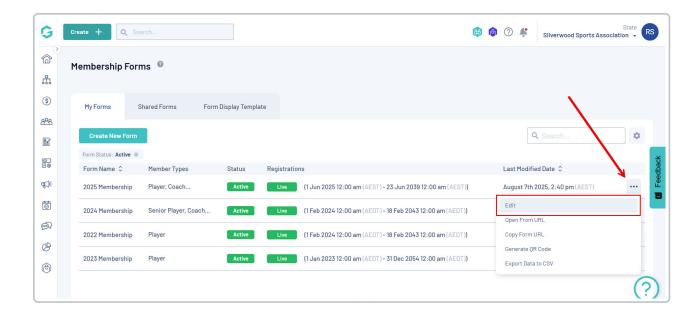

Step 2: Select the Shop Products tab

In the form settings, navigate to and click the **SHOP PRODUCTS** tab

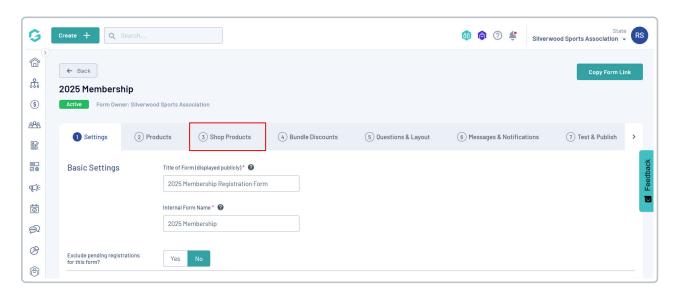

Step 3: Add existing products to the form

Click the ADD EXISTING SHOP PRODUCTS TO FORM button to add a product from your database to the form

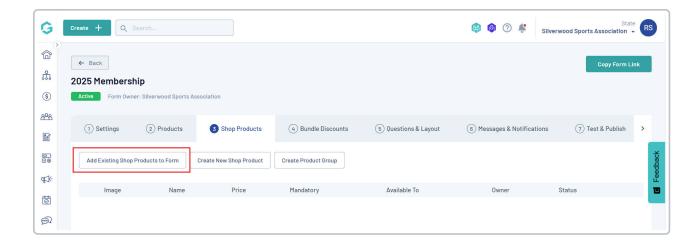

#### Step 4: Select and confirm your products

Tick the checkbox next to each product you wish to add to the form, then click the ADD button

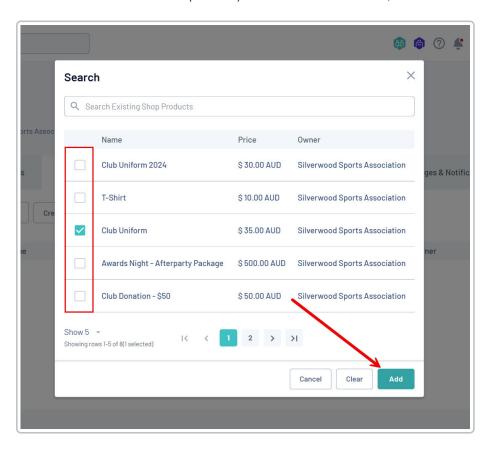

### Step 5: Save your changes

You will now see the selected products listed. Click the **SAVE** button at the bottom of the screen to confirm the changes.

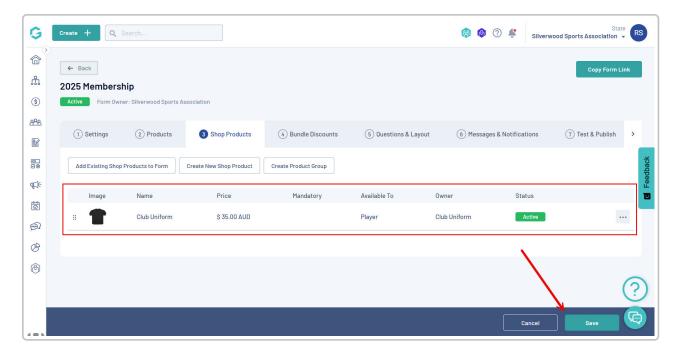

Your Shop Product(s) will then be available for selection when registrants complete the form

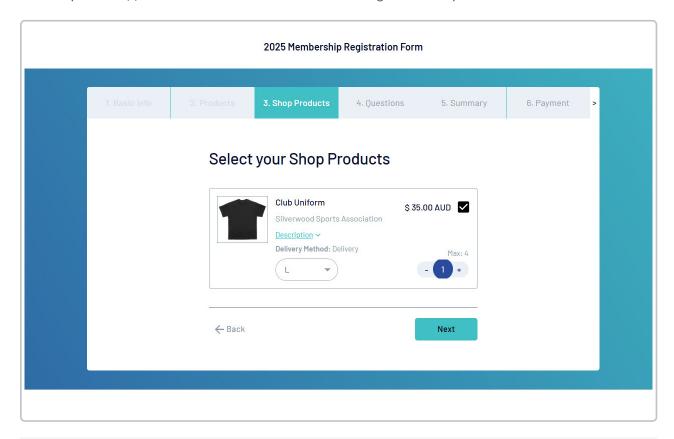

Watch

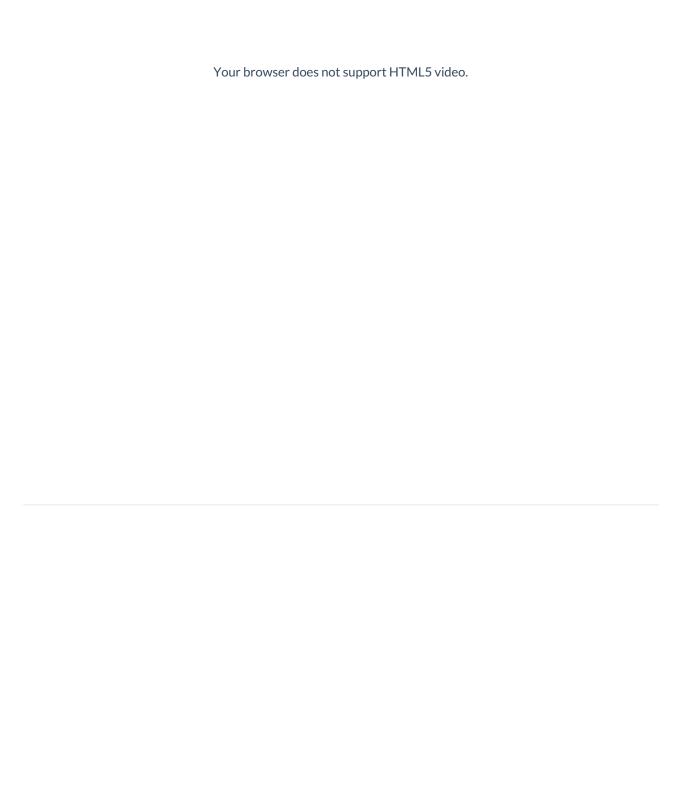